## **FORMA DE GENERAR LAS TASAS DESDE LA WEB:**

http://www.ceice.gva.es/doc046/gen/es/tasas.asp?idf=ADMIN

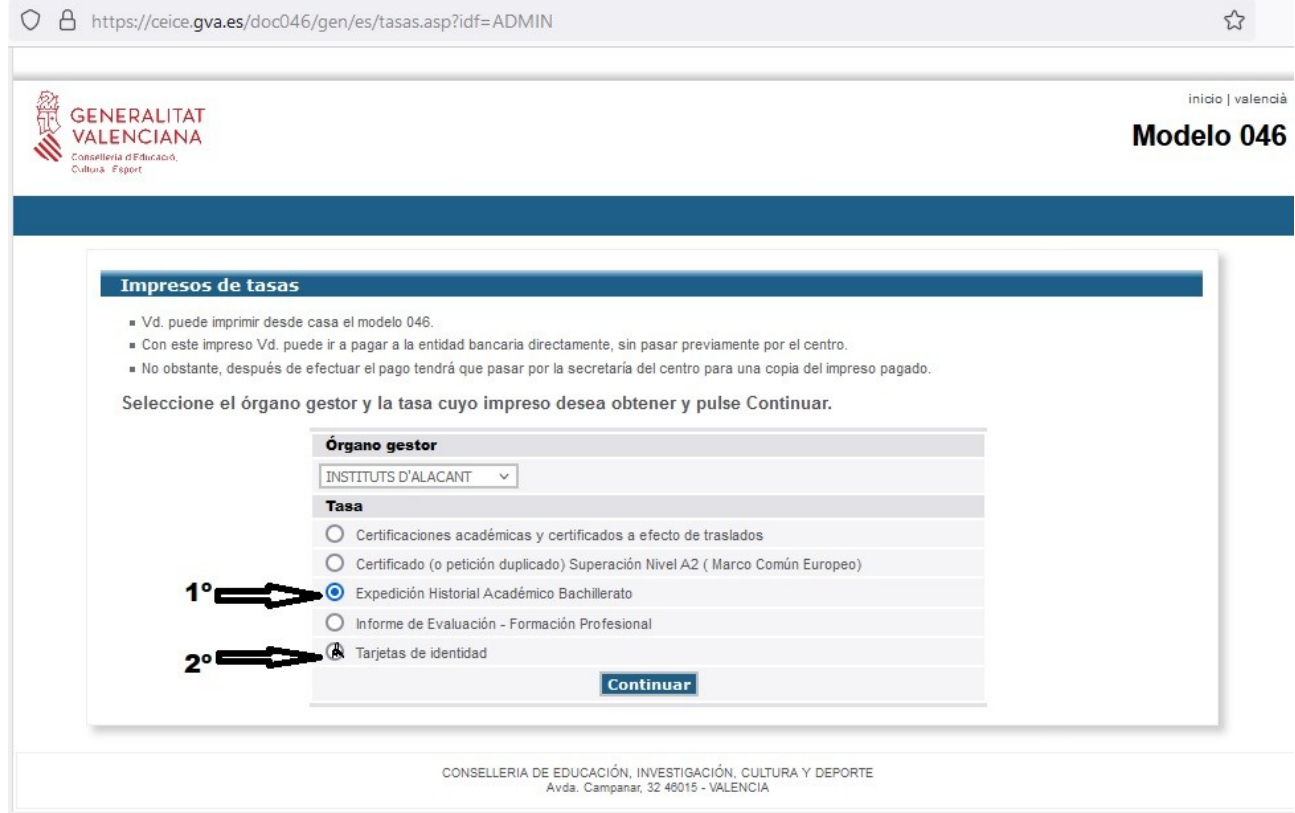

SE DEBEN DESCARGAR LOS IMPRESOS DE TASAS QUE SE GENERAN, EN DOS VECES:

- 1ª) EXPEDICIÓN HISTORIAL ACADÉMICO BACHILLERATO
- 2ª)TARJETAS DE IDENTIDAD

(UNA VEZ SE DESCARGAN SE PUEDEN PAGAR DIRECTAMENTE POR INTERNET CON TARJETA) O IMPRIMIRLOS Y PAGARLOS EN UN BANCO/CAJERO)

ESAS **DOS** TASAS Y JUSTIFICANTES DE PAGO SE TRAERÁN AL INSTITUTO - JUNTO A LA DOCUMENTACIÓN DE LA MATRÍCULA